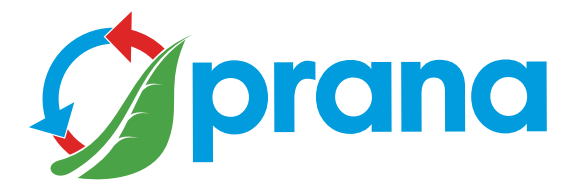

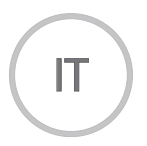

## INTEGRAZIONE ALLA GUIDA RAPIDA DELL'UTENTE

SERIE RESIDENZIALE

 $\bullet$  recuperator

• Per un uso sicuro e corretto del dispositivo, leggere attentamente tutte le informazioni sulle misure di sicurezza.

• Il documento contiene un'integrazione per comprendere al meglio le informazioni; consultare la guida rapida dell'utente.

Model Year 2023

## CONTENUTO

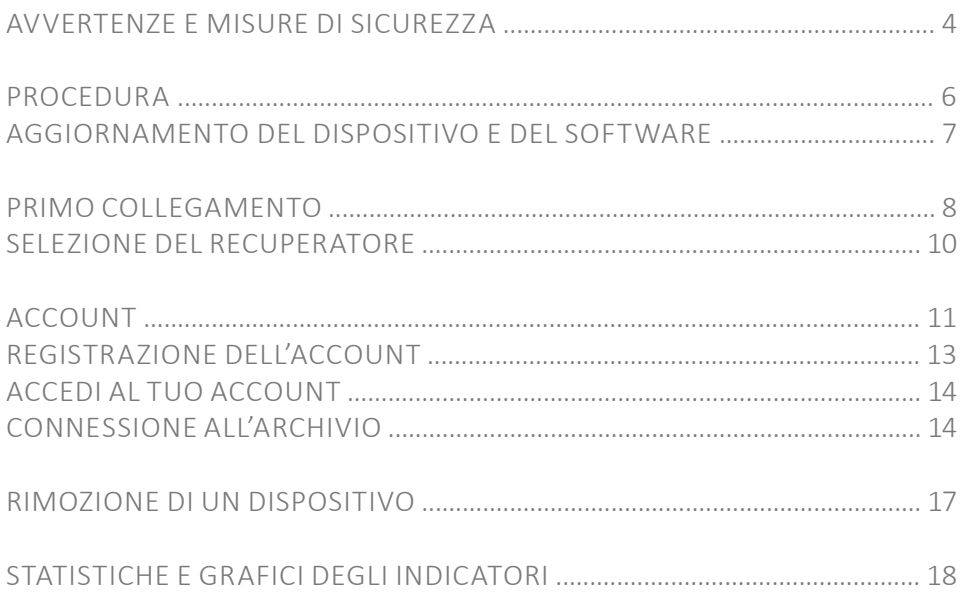

• Questo dispositivo può essere utilizzato da bambini di età superiore agli 8 anni e da persone con capacità fisiche, sensoriali, mentali ridotte oppure prive delle nozioni indispensabili per l'utilizzo, se supervisionati, oppure se hanno ricevuto istruzioni riguardo l'uso sicuro del dispositivo e hanno compresso i possibili rischi ad esso correlati.

Non permettere ai bambini di giocare con il dispositivo. La manutenzione del sistema non deve essere eseguita dai bambini.

• Mentre il dispositivo è in funzione, la ventola ruota all'interno di esso.

Evitare che oggetti estranei entrino all'interno del dispositivo durante il funzionamento. Ciò può causare danni.

• Un utente senza una qualifica adeguata non deve montare, spostare, smontare, modificare o riparare il recuperatore autonomamente.

• Non chiudere i canali di immissione e di estrazione, ciò ridurrà la qualità del recuperatore e porterà all'arresto del sistema.

• Non posizionare l'apparecchiatura di riscaldamento nel percorso di presa d'aria del dispositivo. I prodotti a combustione incompleta possono causare incidenti.

• Non attivare le funzioni «Mini-riscaldamento», «Modalità inverno», «Sbrinamento» quando la temperatura esterna è di + 20 °C o superiore.

• Non utilizzare il dispositivo a temperature di + 50 °C o superiori, in prossimità di fiamme libere, in luoghi esposti al fumo o in cui possa entrare in contatto con solventi organici. Ciò potrebbe causare incendi.

• Assicurarsi che la presa d'aria esterna sia posizionata in modo tale che non entrino fumo o altri gas nocivi.

Se l'aria in entrata è inquinata, l'indice quantitativo qualitativo dell'ossigeno nella stanza può diminuire.

• Prima dell'uso, assicurarsi che durante l'installazione siano osservate le norme meccaniche ed elettriche vigenti nel paese dove è stato effettuato il montaggio.

• In caso di danni al recuperatore, scollegare immediatamente il sistema con l'interruttore automatico o staccare la spina dalla presa di corrente.

L'uso continuato del recuperatore può causare fumo, incendi, scosse elettriche o lesioni.

Per le riparazioni, contattare il centro assistenza del produttore o del rivenditore locale.

• Si consiglia di utilizzare filtri originali PRANA per il corretto funzionamento del recuperatore ed evitare danni al sistema di ventilazione.

• Prima di utilizzare il sistema (recuperatore), è necessario aprire ogni volta la presa d'aria, e rispettivamente dopo l'uso chiuderla (nel caso in cui non si desidera utilizzare il funzionamento passivo).

Se la presa d'aria non è aperta e il sistema (recuperatore) è in funzione, ciò potrebbe danneggiare il dispositivo e metterlo fuori uso.

• Per evitare la formazione di ghiaccio e garantire il corretto funzionamento del sistema (recuperatore) è obbligatorio l'uso della «Modalità inverno», accompagnata dalla modalità «Mini-riscaldamento» a temperature esterne inferiori a + 4 °C.

• In caso di collegamento con la spina di alimentazione, non tirare il cavo quando si tenta di estrarre la spina dalla presa di corrente.

La spina di alimentazione deve essere inserita saldamente nella presa di corrente.

In caso contrario, ciò potrebbe causare scosse elettriche.

• Evitare urti e danni al sistema (recuperatore).

• Non torcere, danneggiare o sostituire il cavo di alimentazione.

Non esporlo al calore o mettere oggetti pesanti su di esso.

Ciò potrebbe causare incendi o scosse elettriche.

• Se il cavo di alimentazione è danneggiato, deve essere sostituito dal produttore, dal centro assistenza o da una persona qualificata per evitare pericoli.

• I sensori installati nei sistemi di ventilazione PRANA non sono un mezzo metrologico preciso per la misurazione.

I sensori sono progettati per monitorare i cambiamenti nella qualità dell'aria e le condizioni di temperatura per il controllo appropriato del sistema in modalità automatica

• Scollegare l'apparecchio prima di effettuare qualsiasi operazione di manutenzione (estrarre la spina dalla presa a muro o spegnere l'interruttore principale di alimentazione e attendere l'arresto dei ventilatori).

• Per prevenire la trazione inversa in ambienti in cui si utilizzano caminetti, colonne di gas e altre apparecchiature che creano o usano diverse miscele di gas, l'utilizzo della modalità «Controllo separato» non è consentito.

È possibile utilizzare il controllo remoto tramite il Servizio Internet PRANA eseguendo le seguenti operazioni:

• Consultare la guida rapida per comprendere tutte le modalità di funzionamento e le funzioni.

- Effettuare la prima connessione tramite «Bluetooth».
- Registrare un account.
- Accedere al account.
- Collegare l'account all'archivio.
- Consultare le ulteriori opzioni di controllo.

Alcuni dati e funzionalità possono variare dal vostro dispositivo a seconda del modello, la regione, la versione del software, e possono variare anche senza alcun avvertimento.

Il recuperatore PRANA è un dispositivo che potrebbe essere gestito anche dallo smartphone, quindi alcune funzioni potrebbero essere soggette a modifiche.

Alcuni punti di questa guida potrebbero essere obsoleti dopo l'aggiornamento del software. È sempre possibile consultare le istruzioni aggiornate al link:

( prana.help/i23w ).

Inoltre è possibile consultare il rivenditore tramite i contatti indicati nella scheda di garanzia (la scheda di garanzia è inclusa nella scheda tecnica del prodotto).

PRANA non si assume alcuna responsabilità per l'impossibilità da parte del cliente di utilizzare i servizi «PRANA ONLINE» dai propri dispositivi e/o di utilizzarli in modo incorretto.

Ciò è dovuto ad un gran numero di produttori di dispositivi multimediali per i quali l'adattamento dei servizi può essere eseguito dopo un determinato periodo di tempo.

Accendere il sistema di ventilazione PRANA.

Tramite Google Play (Android) o App Store (iOS), scaricare l'app PRANA Online.

O utilizzare i codici QR qui sotto:

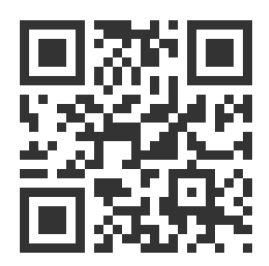

Avviare l'applicazione mobile.

La funzione Bluetooth e GPS (geolocalizzazione) del dispositivo possono essere attivate automaticamente.

Se ciò non si verifica, accenderli autonomamente e riavviare l'applicazione.

Senza tale autorizzazione, la nostra applicazione non può attivare la ricerca.

Nell'elenco in basso, dopo la ricerca, vengono visualizzati tutti i sistemi di ventilazione PRANA nelle seguenti condizioni:

- Sono attivi;
- Sono dotati di un modulo Bluetooth integrato;
- Sono nel raggio d'azione della rete.

Selezionare un dispositivo dall'elenco, il suo nome predefinito è PRANA Recuperator e la password è 0000.

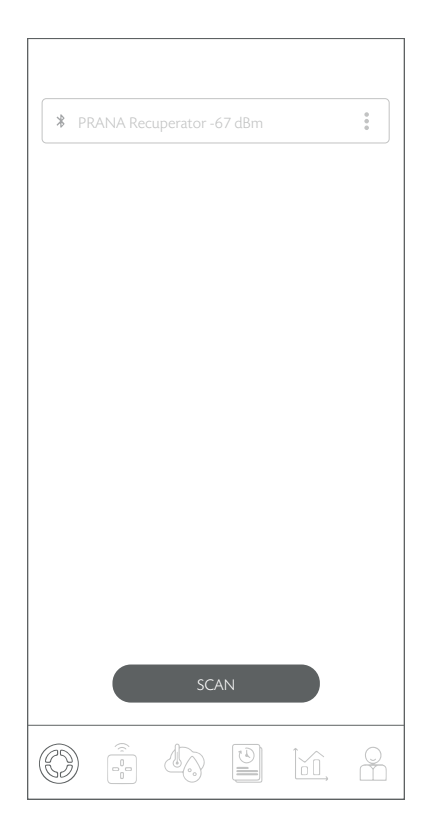

Selezionare il metodo di connessione Bluetooth (per la connessione primaria) e fare clic sul pulsante «Connetti».

In seguito è possibile implementare la gestione del sistema (recuperatore) PRANA.

Di seguito viene illustrato graficamente il contenuto della scheda.

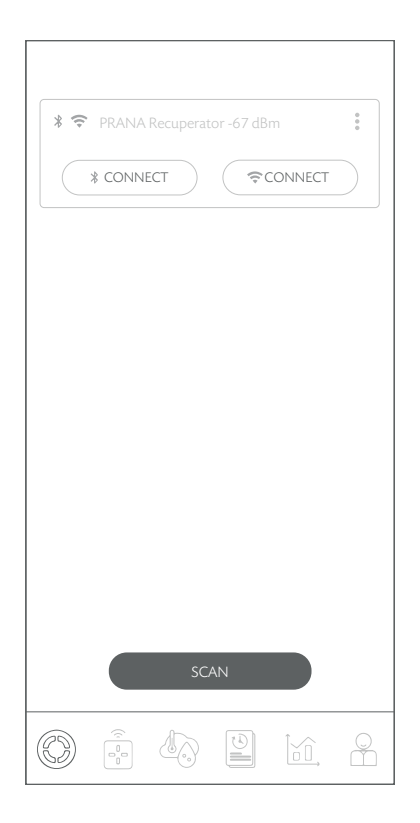

La scheda consente di selezionare il sistema da gestire, dare un nome, cambiare il nome, cambiare la password, impostare il metodo di connessione, connettersi al deposito e rimuovere il dispositivo.

È possibile selezionare il tipo di connessione al sistema tramite i pulsanti «Bluetooth» o «Wi-Fi».

Di seguito viene illustrato graficamente il contenuto della scheda.

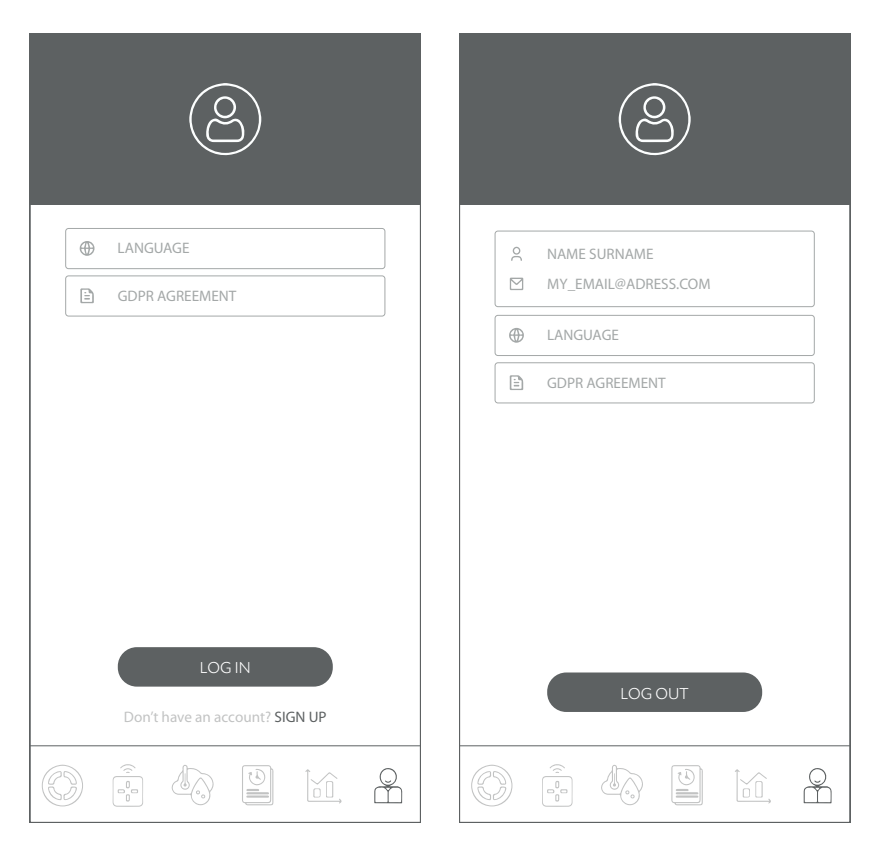

Questa scheda consente di effettuare la registrazione e/o l'autorizzazione nel service «PRANA ONLINE».

La scheda offre anche la possibilità di consultare la politica «GDPR AGREEMENT» e scegliere la lingua dell'interfaccia.

Alcuni sistemi di ventilazione PRANA, oltre al metodo di gestione Bluetooth, sono dotati del metodo di gestione tramite la connessione internet (il sistema potrebbe essere dotato di un modulo Wi-Fi).

Nella sezione configurazioni di sistema è possibile visualizzare la presenza di questo modulo nel vostro modello e familiarizzare con il metodo di connessione Bluetooth.

La registrazione e l'autorizzazione sono necessarie solo in caso di raccolta di statistiche per la visualizzazione futura e la gestione tramite il servizio internet «PRANA ONLINE».

La serie standard di funzioni opererà anche senza l'uso del servizio «PRANA ONLINE», tramite Bluetooth o telecomando, tuttavia le statistiche sul recuperatore non verranno trasferite all'archivio e gli aggiornamenti del firmware nel sistema non potranno essere effettuati.

I sistemi collegati all'account tramite il Servizio Internet «PRANA ONLINE» hanno la possibilità di aggiornare automaticamente il software.

Grazie agli aggiornamenti si ottiene:

- La correzione dei bug;
- L'estensione e il miglioramento delle funzionalità;

• L'ottimizzazione dell'utilizzo della memoria, che consente di eseguire il sistema in modo più rapido ed efficiente.

La registrazione dell'account personale nel sistema «PRANA ONLINE» può essere effettuata tramite l'applicazione mobile al primo accesso o successivamente tramite la scheda account.

Fare clic su «Registrati» e l'applicazione aprirà automaticamente il browser con il modulo di registrazione, che è necessario compilare per creare un account.

Inserire nome, cognome, indirizzo e-mail\* e creare una password \*\*.

\* Al momento dell'inserimento delle informazioni, l'indirizzo e-mail deve essere valido (ciò è necessario per confermare e ripristinare l'account, se necessario).

L'indirizzo e-mail è il nome utente.

\*\* Una password complessa dovrebbe essere abbastanza facile da ricordare per l'utente, ma difficile per gli altri, in modo che nessuno possa indovinarla o appropriarsene.

Non è possibile utilizzare una password che:

- è facile da indovinare, ad esempio «1234, 0000, 1111»;
- è stata usata in precedenza per l'account;
- indica le date di nascita, nome degli animali domestici.

Dopo aver compilato il modulo di registrazione e premuto il pulsante «Registrati» si riceverà una mail con un link all'indirizzo e-mail specificato.

La mail di conferma dovrebbe arrivare entro 10 minuti, in caso contrario, riprovare a registrarsi di nuovo.

Aprire il link arrivato da «noreply@sensesaytech.com» all'indirizzo fornito; ciò è necessario per confermare l'indirizzo e-mail.

L'account è pronto per l'uso.

Dopo aver completato i passaggi sopraccitati, è possibile accedere all'applicazione mobile.

Per ulteriori informazioni sull'autorizzazione, consultare la sezione «Accesso all'account personale»

Per accedere, utilizzare la scheda «Account» nell'app mobile e fare clic su «Accedi».

• Inserire il nome utente (l'indirizzo e-mail specificato al momento della registrazione è il nome utente);

• Inserire la password dell'utente.

Nella scheda «Selezione del recuperatore» verranno visualizzati i sistemi:

- Del raggio di azione «Bluetooth» durante la scansione;
- Precedentemente collegati all'archivio di sistema.

## ACCESSO ALL'ARCHIVIO

Nell'archivio vengono memorizzati i nomi dei sistemi, i valori dei sensori ottenuti durante il funzionamento, i parametri e le impostazioni di rete, l'indirizzo di accesso al recuperatore.

Queste impostazioni consentono di utilizzare completamente il controllo remoto da Internet.

Per usufruire di una connessione internet è necessario:

• Attivare innanzitutto la connessione Bluetooth;

• Che il vostro ambiente sia dotato di un punto di accesso Wi-Fi (2.4 GHz), con accesso a Internet;

• Accedere alle impostazioni del router.

In alcuni casi, le connessioni al server possono essere bloccate da un firewall, che può dipendere dall'hardware di rete o dall'operatore di rete;

per una consulenza, contattare il supporto tecnico del proprio ISP.

Dopo la prima connessione tramite «Bluetooth».

Cliccare sul  $\ddot{\textbf{i}}$  sistema che si desidera controllare da remoto e selezionare «Configurazione WI-Fi».

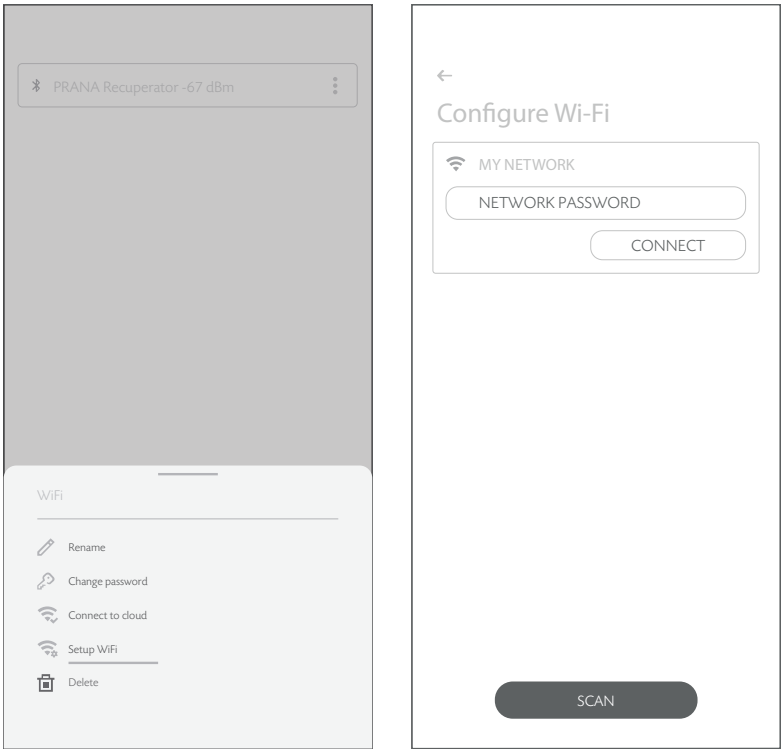

Dopo alcuni minuti di ricerca, lo smartphone visualizzerà tutte le reti Wi-Fi disponibili nel raggio d'azione.

Selezionare dall'elenco la rete desiderata, inserire la password di accesso alla rete e fare clic su «Connetti».

Se la password è stata inserita correttamente, il sistema si connetterà alla rete.

Se in precedenza è stata attivata la connessione all'archivio di questo dispositivo, l'azione successiva rimuoverà tutti i dati preliminari, incluse le statistiche raccolte in precedenza.

Per eseguire la sincronizzazione con il server, premere di nuovo  $\frac{1}{2}$  e selezionare «Collegamento all'archivio».

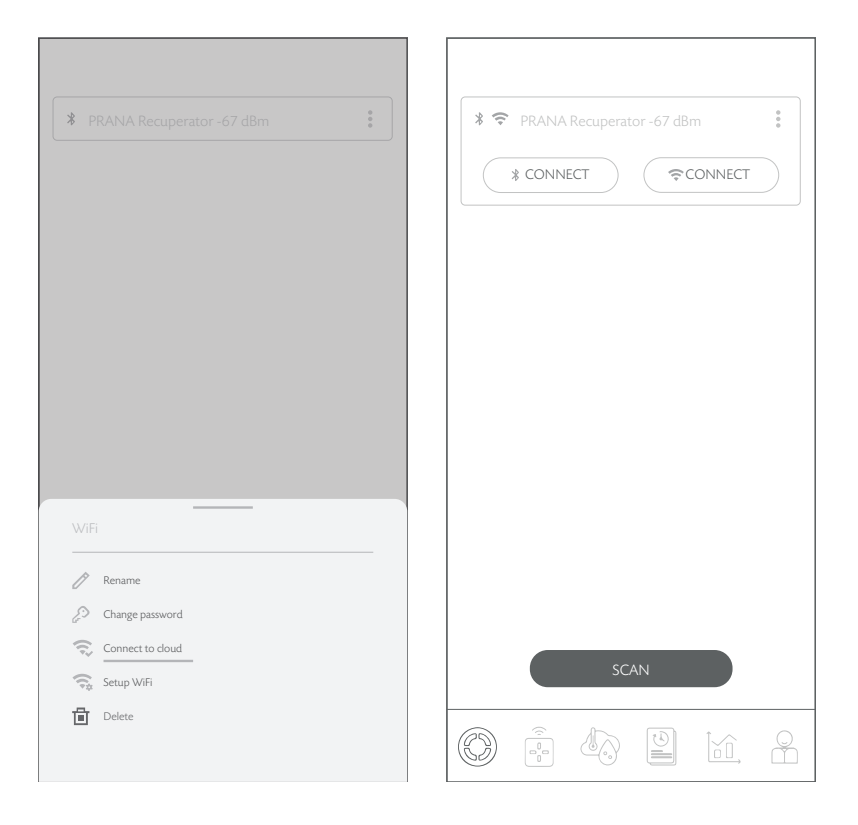

Dopo l'attivazione della connessione internet, il sistema può essere controllato tramite «Bluetooth» e/o tramite «Wi-Fi».

È possibile selezionare il tipo di connessione al sistema nella scheda «Selezione del recuperatore» cliccando sul pulsante della connessione desiderata («Bluetooth» o «Wi-Fi»).

L'account può essere collegato fino a 500 (UNITÀ) di sistemi di ventilazione PRANA.

Il sistema di ventilazione PRANA può essere collegato a un solo account alla volta.

Se in precedenza è stata attivata la connessione all'archivio di questo dispositivo, l'azione successiva rimuoverà tutti i dati preliminari, incluse le statistiche raccolte in precedenza.

Per rimuovere il sistema dall'account, fare clic su  $\frac{1}{4}$  sul sistema che si desidera rimuovere e confermare questa azione.

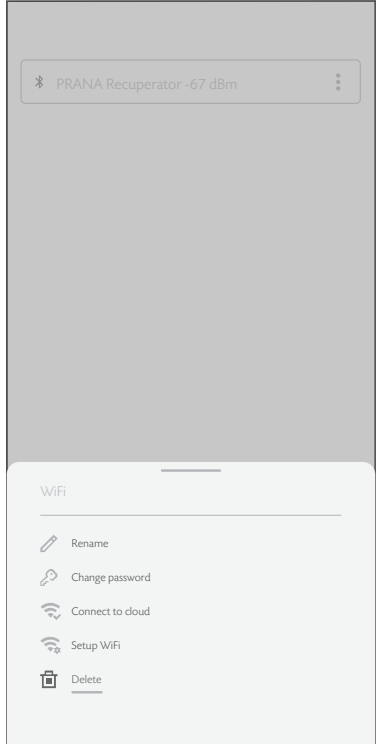

Di seguito viene illustrato graficamente il contenuto della scheda.

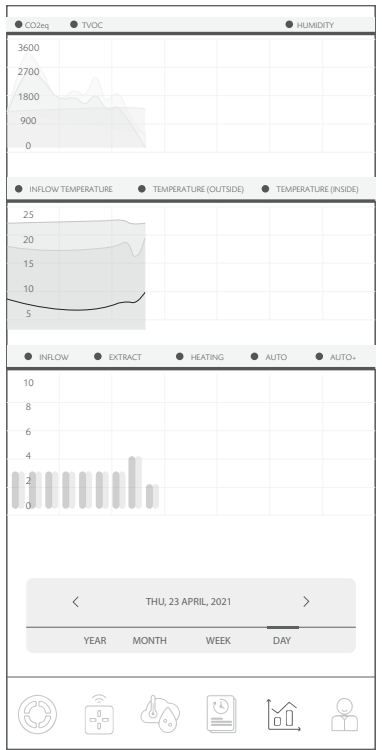

Possibilità di visualizzare gli indicatori dei sensori di sistema in diversi intervalli di tempo.

Le statistiche vengono visualizzate e salvate solo quando si è connessi tramite una connessione internet (modulo Wi-Fi nel sistema).

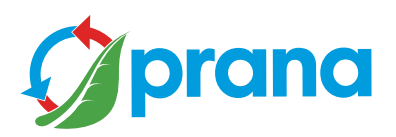